# RENESAS

### ProXO XP and ProXO+ XT Family Evaluation Board

This user manual is designed to help customers evaluate the ProXO XP and ProXO+ XT family of products using the ProXO XP Evaluation Board.

# **Contents**

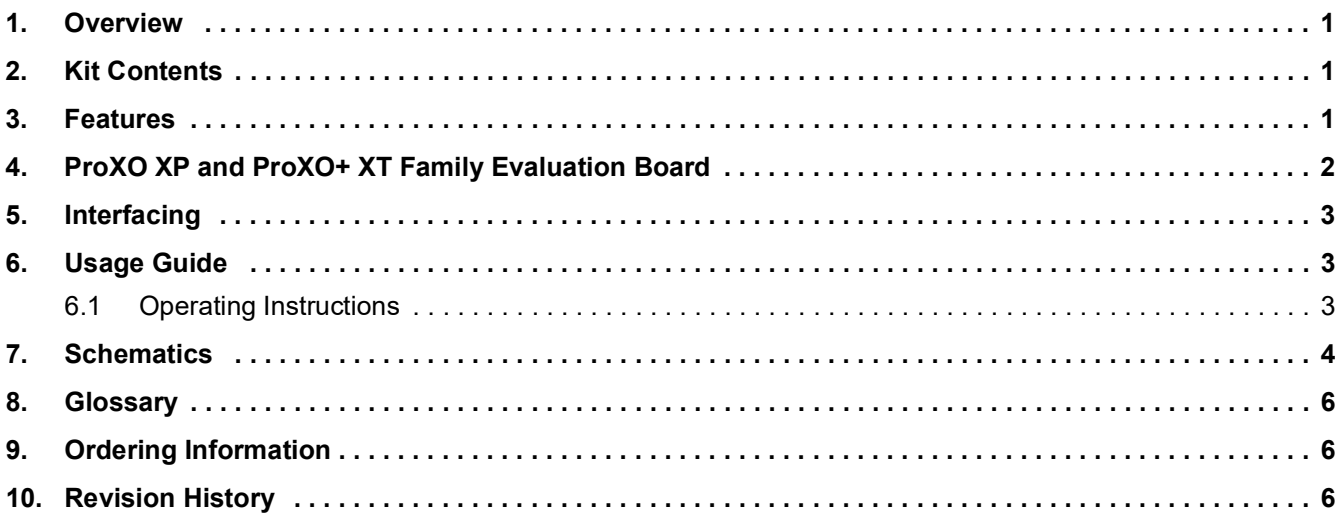

### <span id="page-0-0"></span>**1. Overview**

This user manual explains the board layout and settings while guiding the user through the [Timing Commander](https://www.renesas.com/us/en/products/clocks-timing/timing-commander-software-download-resource-guide)<sup>TM</sup> Software. When the board is connected to the software via USB, the ProXO device can be configured and programmed to generate a wide range of frequency combinations.

# <span id="page-0-1"></span>**2. Kit Contents**

- Evaluation board
- USB cable for connecting the board to a personal computer

# <span id="page-0-2"></span>**3. Features**

- The XP evaluation board has an XP series ProXO assembled that can be programmed to operate as any part number in the XP/XT series
	- The ProXO XT uses the same XP evaluation board but with an XT module assembled
- The evaluation board connects to a personal computer through USB and is both programmed and powered from USB
- Use [Timing Commander](https://www.renesas.com/us/en/products/clocks-timing/timing-commander-software-download-resource-guide) software to develop configurations and program the configurations to the ProXO
- The evaluation board has several jumpers allowing the user to:
	- Choose a power supply voltage between 3.3V, 2.5V, and 1.8V
	- Choose output termination configurations for LVDS, LVPECL, HCSL, or CML logic
	- Control the Output Enable (OE) pin
- Use JP1 jumpers to connect the ProXO to the on-board USB-to-I2C bridge or connect the ProXO to an alternative external I2C host (e.g., Aardvark adapter)
- SMA edge connectors allow for direct connection of the AC coupled clock to test equipment like oscilloscopes or phase noise equipment
- The ProXO Timing Commander personality file can be downloaded from either the [XP](https://www.renesas.com/us/en/products/clocks-timing/crystal-oscillators/xp-150fs-ceramic-package-quartz-based-pll-oscillator) or [XT](https://www.renesas.com/us/en/products/clocks-timing/crystal-oscillators/xt-150fs-small-plastic-package-quartz-based-pll-oscillator-integrated-tcxo) product pages
	- The personality file can control both XP and XT type modules. Ensure to select either XP or XT in the GUI.

### <span id="page-1-0"></span>**4. ProXO XP and ProXO+ XT Family Evaluation Board**

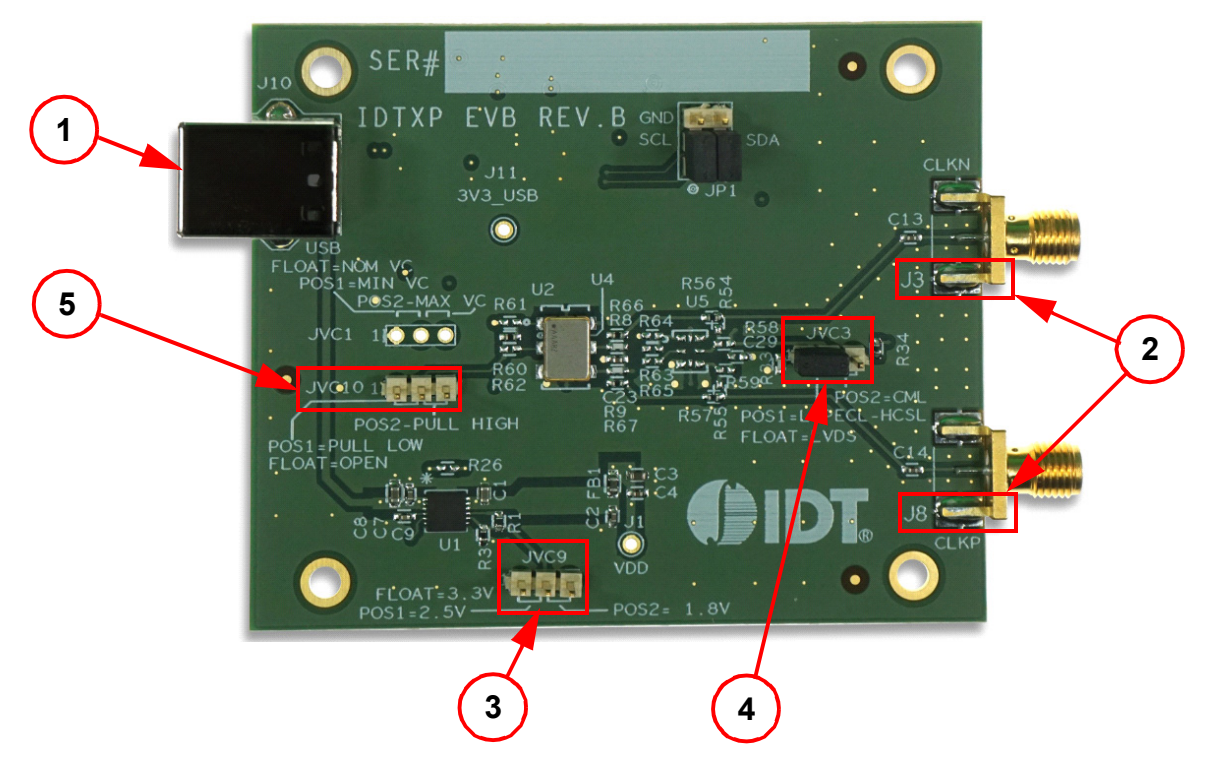

**Figure 1. ProXO XP and ProXO+ XT Family Evaluation Board (refer to [Table](#page-1-2) 1)**

<span id="page-1-2"></span><span id="page-1-1"></span>

| Item<br><b>Number</b> | <b>Name</b>                        | On-board<br><b>Connector Label</b> | <b>Function</b>                                                                          |
|-----------------------|------------------------------------|------------------------------------|------------------------------------------------------------------------------------------|
|                       | <b>USB Connector</b>               | J10                                | Connect USB to a Personal Computer to control the ProXO<br>device with Timing Commander. |
|                       |                                    |                                    | The USB port will also supply power to the board.                                        |
| $\mathfrak{p}$        | Differential Output                | J3, J8                             | Available logic types: LVDS, LVPECL, HCSL, and CML.                                      |
|                       |                                    |                                    | Place jumper to the right for 1.8V.                                                      |
| 3                     | Power Supply Voltage Selector      | JVC <sub>9</sub>                   | Place jumper to the left for 2.5V.                                                       |
|                       |                                    |                                    | No jumper (floating) for 3.3V.                                                           |
|                       |                                    |                                    | Place jumper to the right for CML.                                                       |
| 4                     | <b>Output Termination Selector</b> | JVC3                               | Place jumper to the left for LVPECL and HCSL.                                            |
|                       |                                    |                                    | No jumper (floating) for LVDS.                                                           |
| 5                     | <b>Output Enable Selector</b>      | JVC <sub>10</sub>                  | Place jumper to pull low or high.                                                        |
|                       |                                    |                                    | No jumper (floating) will always enable the output.                                      |

**Table 1. Evaluation Kit Connection Descriptions (refer to [Figure](#page-1-1) 1)**

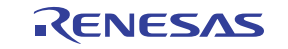

## <span id="page-2-0"></span>**5. Interfacing**

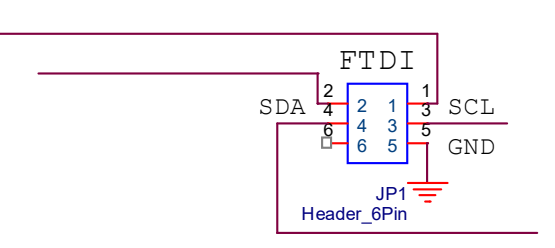

### **Figure 2. Interfacing with a Computer to Run Timing Commander**

JP1 controls the routing of I2C signals. Pins 1 and 2 connect to the on-board FTDI USB to I2C bridge, and pins 3 and 4 connect to I2C pins of the ProXO device.

Place jumpers on pins 1 and 3, and pins 2 and 4 to allow the FTDI chip to control the ProXO device.

Remove jumpers and connect to pins 3, 4, and 5 to control the ProXO device from an external I2C controller. An Aardvark adapter will connect directly onto pins 3, 4, and 5.

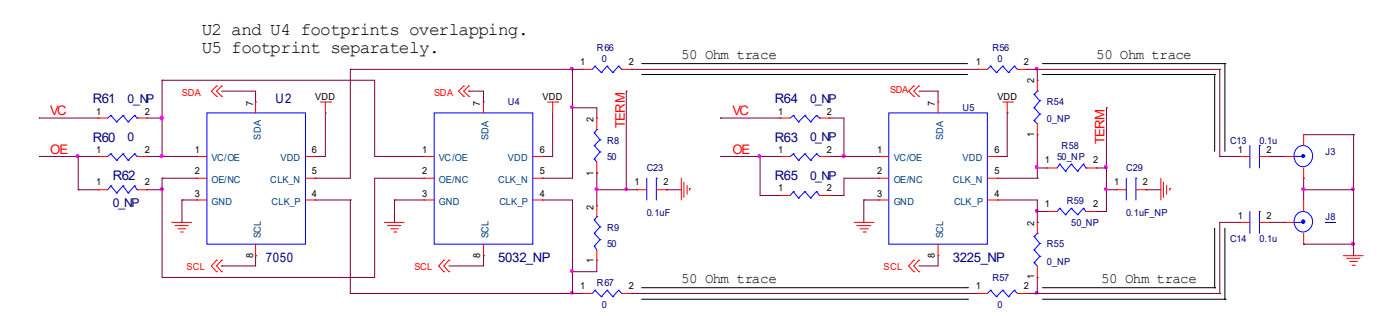

**Figure 3. Output Terminations**

<span id="page-2-3"></span>The differential output has a pair of SMA connectors to connect to  $50\Omega$  coax. It is recommended to combine the two signals using a balun or splitter/combiner device when measuring jitter or phase noise. The circuit at the SMA connectors is shown in [Figure](#page-2-3) 3.

### <span id="page-2-1"></span>**6. Usage Guide**

### <span id="page-2-2"></span>**6.1 Operating Instructions**

- 1. Set all jumpers for power supply choices.
- 2. Connect the USB.
- 3. Start Timing Commander.
- Start new configuration or load TCS file for existing configuration.
- Choose ProXO Personality.
	- Select the ProXO type XP or XT.
- In case of a new configuration, prepare all settings.
- Click the button with the IC symbol to connect to the ProXO device.
- Click the button with the arrow pointing at the IC symbol to write all settings to the ProXO device.
	- It should now be possible to measure clocks on outputs.
- While connected, each change to settings will be written to the ProXO immediately and can be observed at the clock outputs.

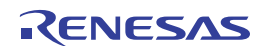

### <span id="page-3-0"></span>**7. Schematics**

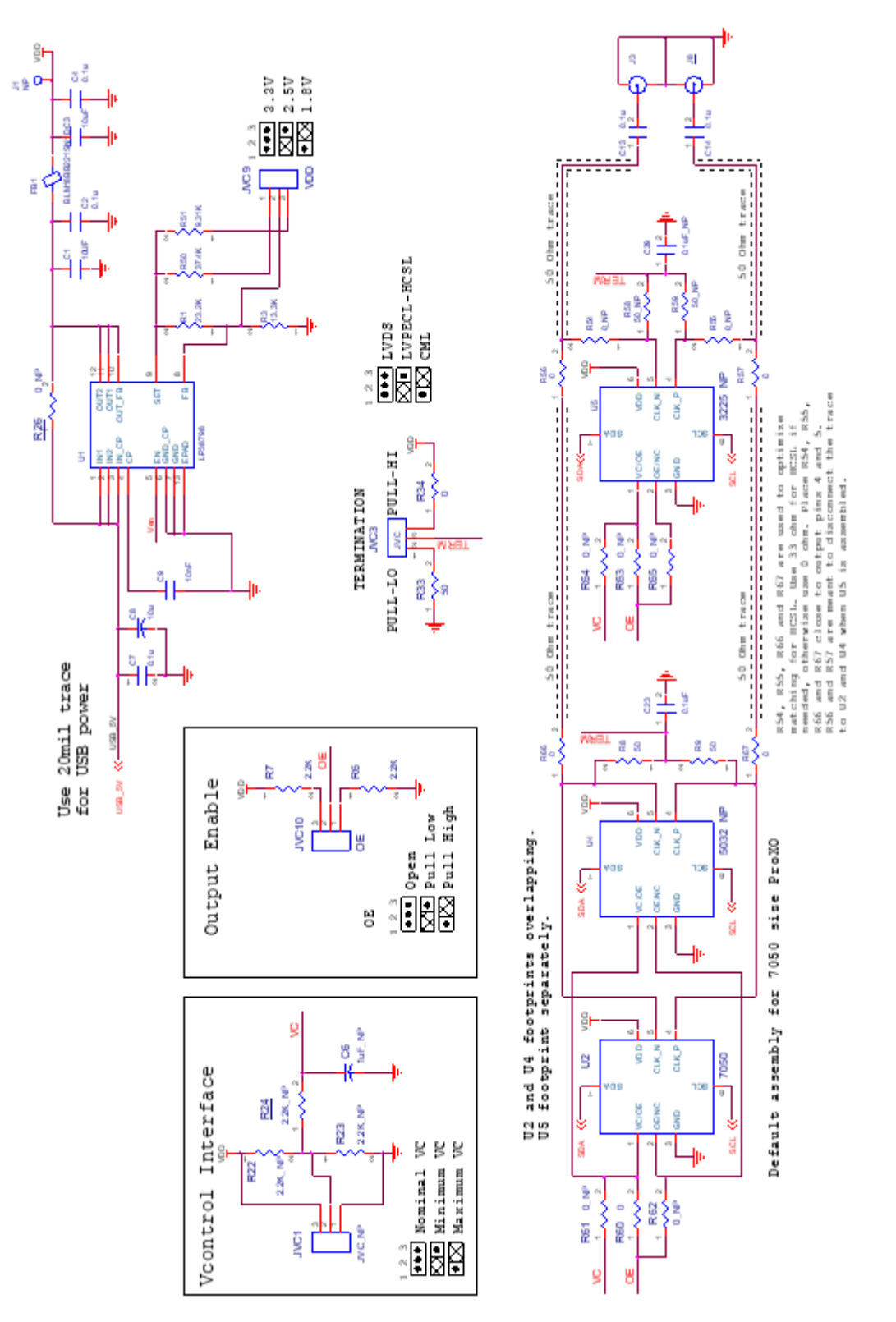

**Figure 4. Evaluation Board Schematic 1**

**ProXO XP and ProXO+ XT Family Evaluation Board User Manual**

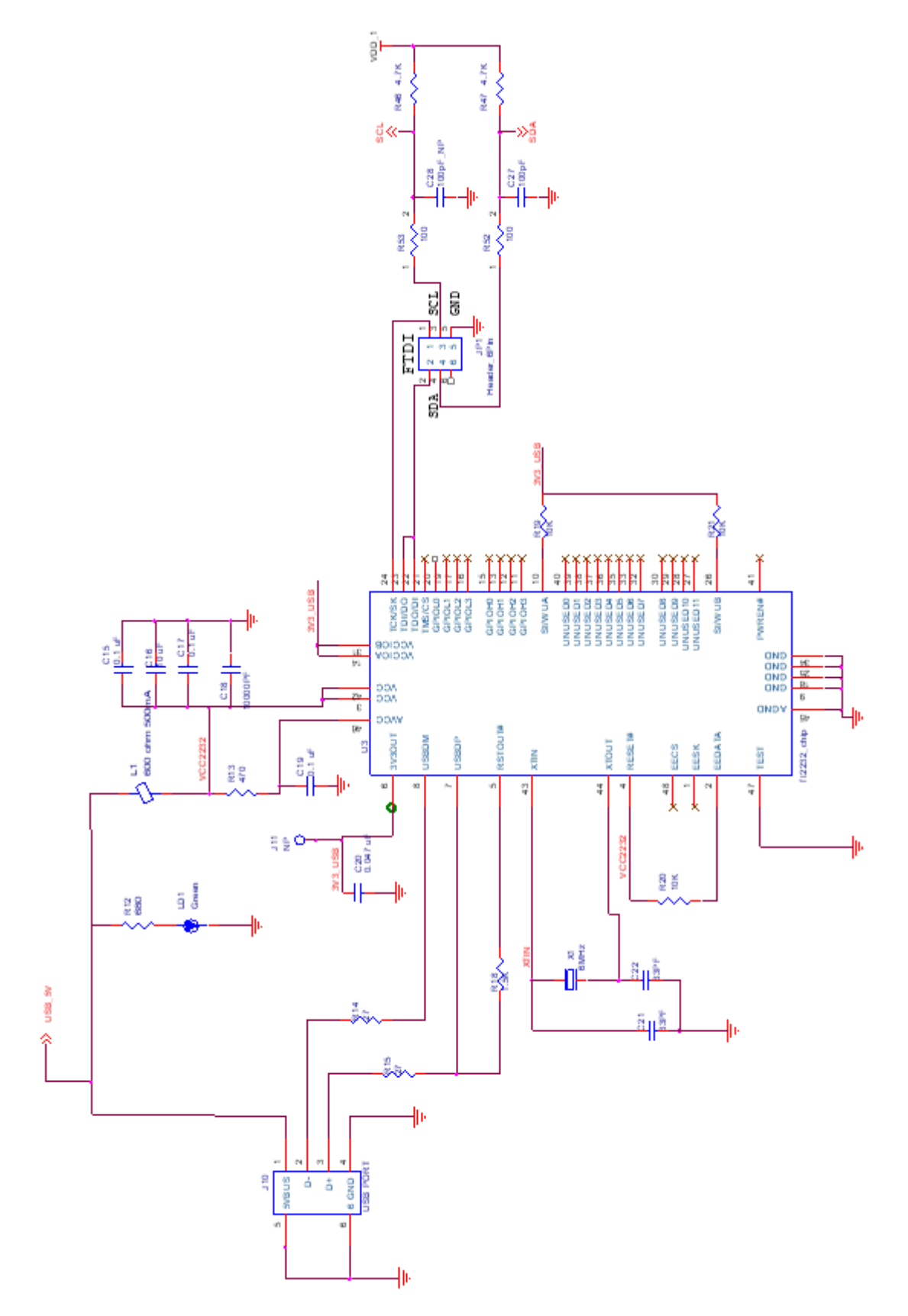

**Figure 5. Evaluation Board Schematic 2**

# <span id="page-5-0"></span>**8. Glossary**

### **Table 2. Glossary of Terms**

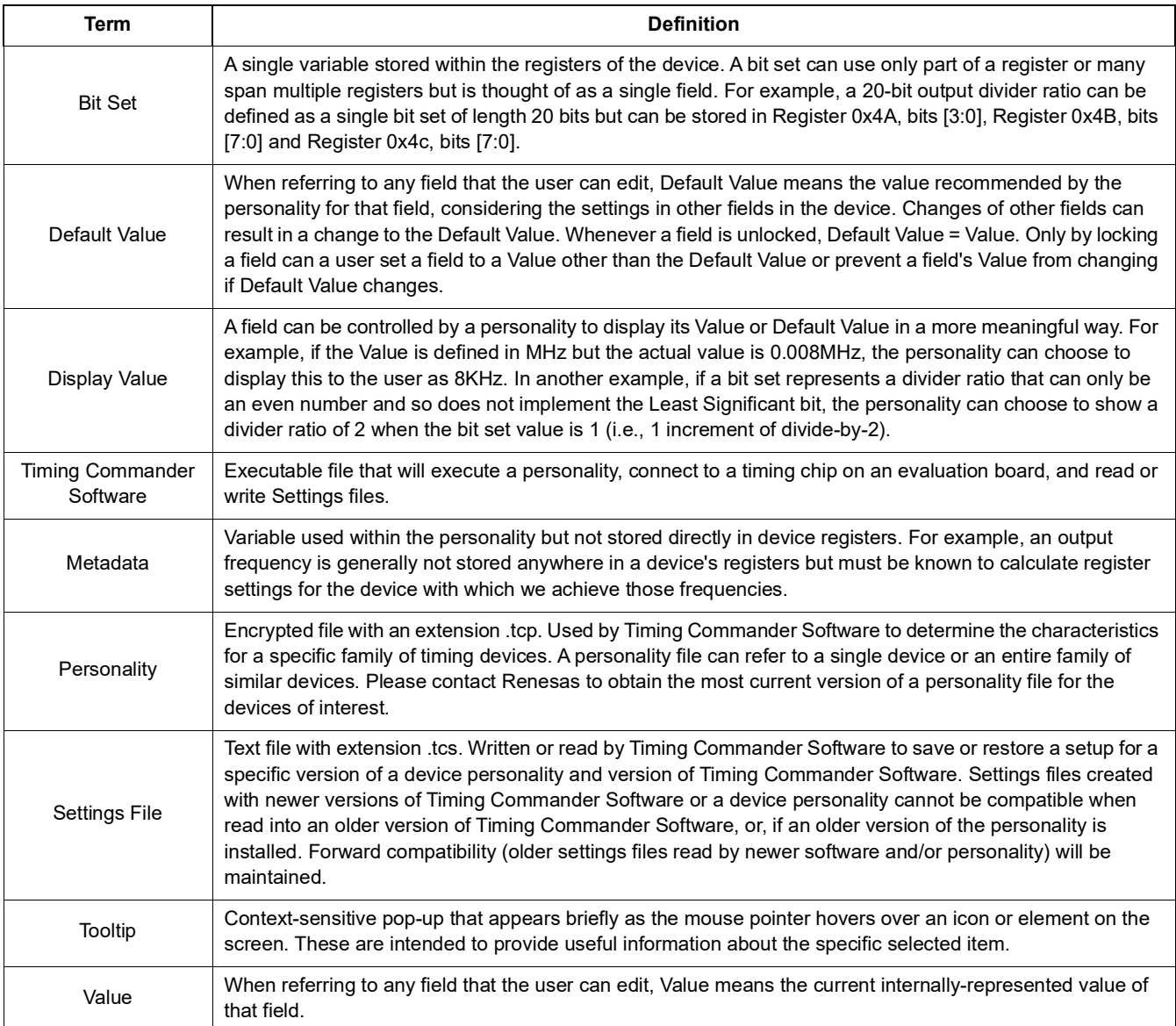

# <span id="page-5-1"></span>**9. Ordering Information**

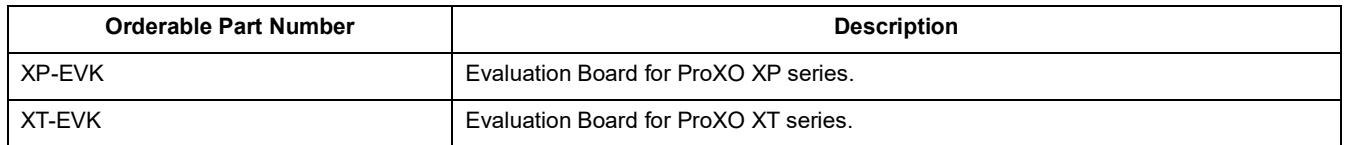

# <span id="page-5-2"></span>**10. Revision History**

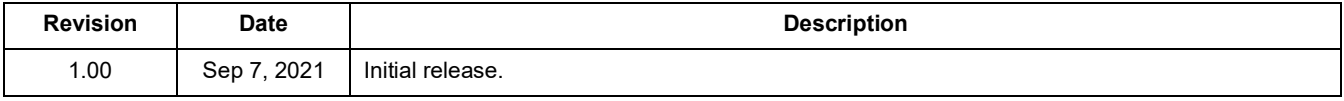

### **IMPORTANT NOTICE AND DISCLAIMER**

RENESAS ELECTRONICS CORPORATION AND ITS SUBSIDIARIES ("RENESAS") PROVIDES TECHNICAL SPECIFICATIONS AND RELIABILITY DATA (INCLUDING DATASHEETS), DESIGN RESOURCES (INCLUDING REFERENCE DESIGNS), APPLICATION OR OTHER DESIGN ADVICE, WEB TOOLS, SAFETY INFORMATION, AND OTHER RESOURCES "AS IS" AND WITH ALL FAULTS, AND DISCLAIMS ALL WARRANTIES, EXPRESS OR IMPLIED, INCLUDING, WITHOUT LIMITATION, ANY IMPLIED WARRANTIES OF MERCHANTABILITY, FITNESS FOR A PARTICULAR PURPOSE, OR NON-INFRINGEMENT OF THIRD-PARTY INTELLECTUAL PROPERTY RIGHTS.

These resources are intended for developers who are designing with Renesas products. You are solely responsible for (1) selecting the appropriate products for your application, (2) designing, validating, and testing your application, and (3) ensuring your application meets applicable standards, and any other safety, security, or other requirements. These resources are subject to change without notice. Renesas grants you permission to use these resources only to develop an application that uses Renesas products. Other reproduction or use of these resources is strictly prohibited. No license is granted to any other Renesas intellectual property or to any third-party intellectual property. Renesas disclaims responsibility for, and you will fully indemnify Renesas and its representatives against, any claims, damages, costs, losses, or liabilities arising from your use of these resources. Renesas' products are provided only subject to Renesas' Terms and Conditions of Sale or other applicable terms agreed to in writing. No use of any Renesas resources expands or otherwise alters any applicable warranties or warranty disclaimers for these products.

(Disclaimer Rev.1.01 Jan 2024)

### **Corporate Headquarters**

TOYOSU FORESIA, 3-2-24 Toyosu, Koto-ku, Tokyo 135-0061, Japan www[.r](https://www.renesas.com)enesas.com

### **Trademarks**

Renesas and the Renesas logo are trademarks of Renesas Electronics Corporation. All trademarks and registered trademarks are the property of their respective owners.

### **Contact Information**

For further information on a product, technology, the most up-to-date version of a document, or your nearest sales office, please visit www.renesas.com[/](https://www.renesas.com/contact-us)contact-us/.